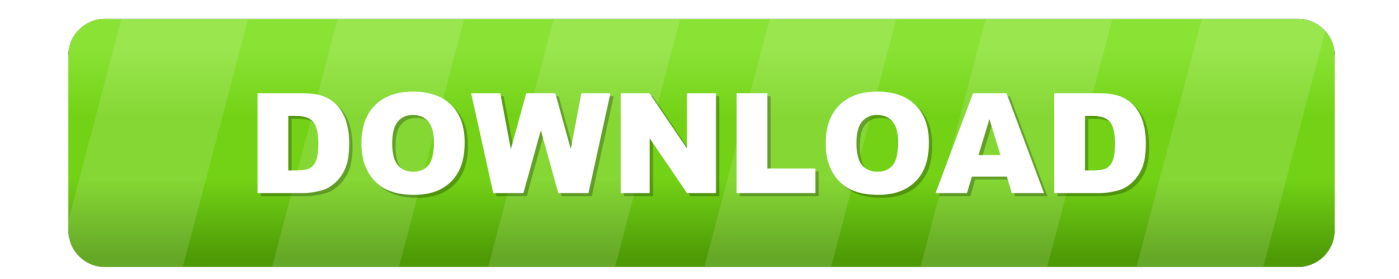

# [Microsoft Outlook For Mac Expired Will I Stop Getting Emails](https://blltly.com/1u1n40)

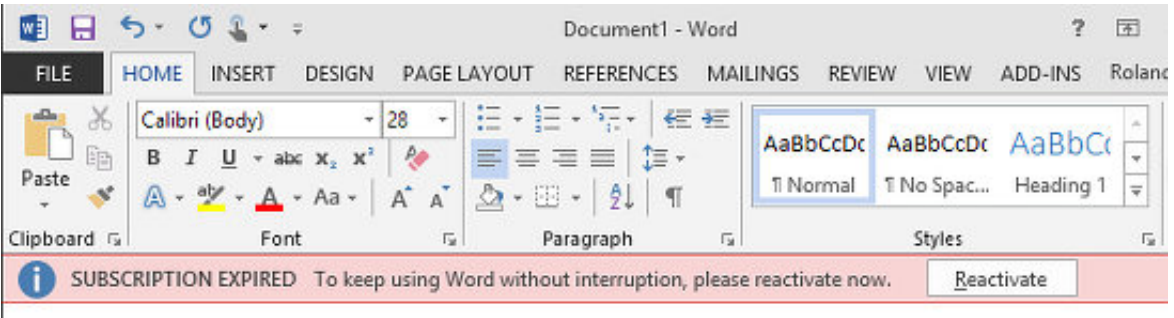

Word still works!

[Microsoft Outlook For Mac Expired Will I Stop Getting Emails](https://blltly.com/1u1n40)

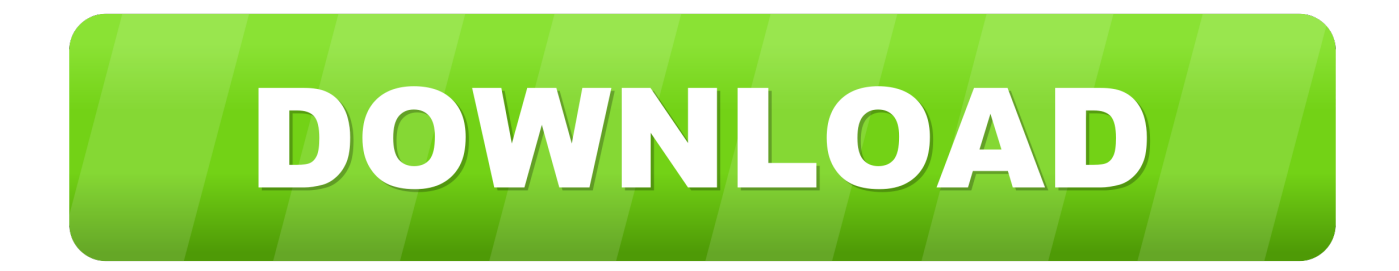

Disable password expiration If you do not like your password to expire anymore, at the bottom you can disable the option; Make my password expire every 72 days Password expiration option for Microsoft Accounts.. After many searches in various places, I stumbled into this solution to try Symptom = New Outlook 2010 has been set up and configured to use a POP3 web-based account.

The Outlook folders with AutoArchive automatically activated, along with their default aging periods, are: • Calendar: Six months • Tasks: Six months • Journal: Six months • Sent Items: Two months • Deleted Items: Two months The Inbox, Notes, Contacts, and Drafts folders do not have AutoArchive activated automatically.

### [alkitab go bible pc programs](http://hushardthreatot.epizy.com/alkitab_go_bible_pc_programs.pdf)

com account from within Outlook For more details see: Last modified: June 3, 2015. [Unduh Zuma Full Movie English Full](https://hub.docker.com/r/renterowes/unduh-zuma-full-movie-english-full)

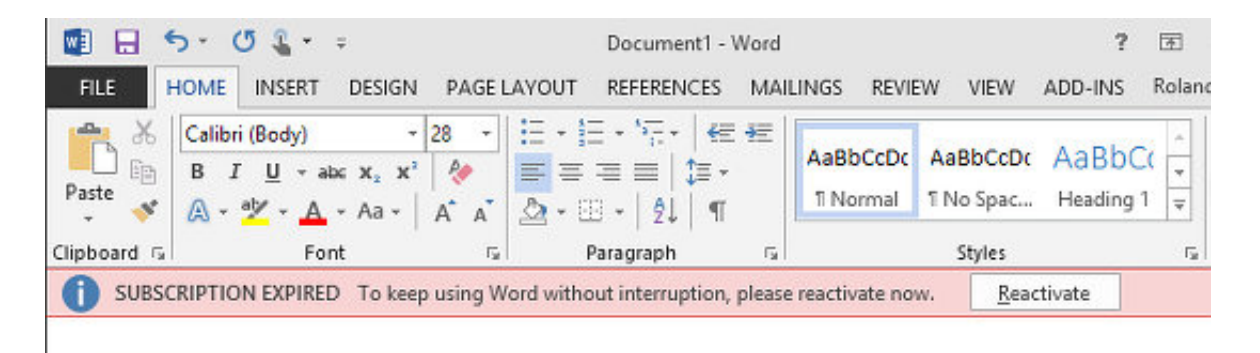

Word still works!

[How To](http://hobilti.yolasite.com/resources/How-To-Designate-Default-App-For-File-Mac.pdf)

## [Designate Default App For File Mac](http://hobilti.yolasite.com/resources/How-To-Designate-Default-App-For-File-Mac.pdf)

## [Pro Tools Yosemite Download Torrent](https://eloquent-mccarthy-ddf07c.netlify.app/Pro-Tools-Yosemite-Download-Torrent.pdf)

 Once logged on, in the "Security & privacy" section, click "Change password".. It appears that the dialog "Your () Password Has Expired" informing you about this, does not always pop-up in the foreground.. Still can't logon after password change If you still can't logon to your account after a password change, check whether you have Two-Step Authentication enabled. [Android](https://kumu.io/starunaner/top-android-mobile-software-free-download) [Mobile Software Free Download](https://kumu.io/starunaner/top-android-mobile-software-free-download)

## [Video Compression Software Free Download For Mac](http://esfortiopred.rf.gd/Video_Compression_Software_Free_Download_For_Mac.pdf)

How to fix the Can't verify the server error on the Mac Mail Client Than trying to get the Apple mail client.. Change your password by logging on to the Outlook com website In order to recover, you can logon to your Outlook.. I fill it in but it does not accept it How can I connect to my Outlook com account again?This issue can relate to an account option for Microsoft Accounts, namely; Make my password expire every 72 days.. com account via the web and change your password Then go back to Outlook and provide your new password when prompted.. Outlook 2010 was working well, I can send emails out but now I am not receiving emails in.. Send works, but recieve does not (No emails showing up in the outlook inbox even.. When connecting to my Outlook Microsoft office 2008 product key for mac com account, I'm being prompted over and over again for

my password.. If so, you'll need a special App Password instead of your regular password to logon to your Outlook. ae05505a44 [Epson stylus cx5700f driver windows 8](https://free-download-avi-to-bup-converter-for-windows-7-64.simplecast.com/episodes/epson-stylus-cx5700f-driver-windows-8)

ae05505a44

[Watch One Piece Episode Free](https://guartolitis.storeinfo.jp/posts/15241901)